## Cisco Webex Room Series Touch10 Hurtigvejledning CE9.12

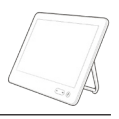

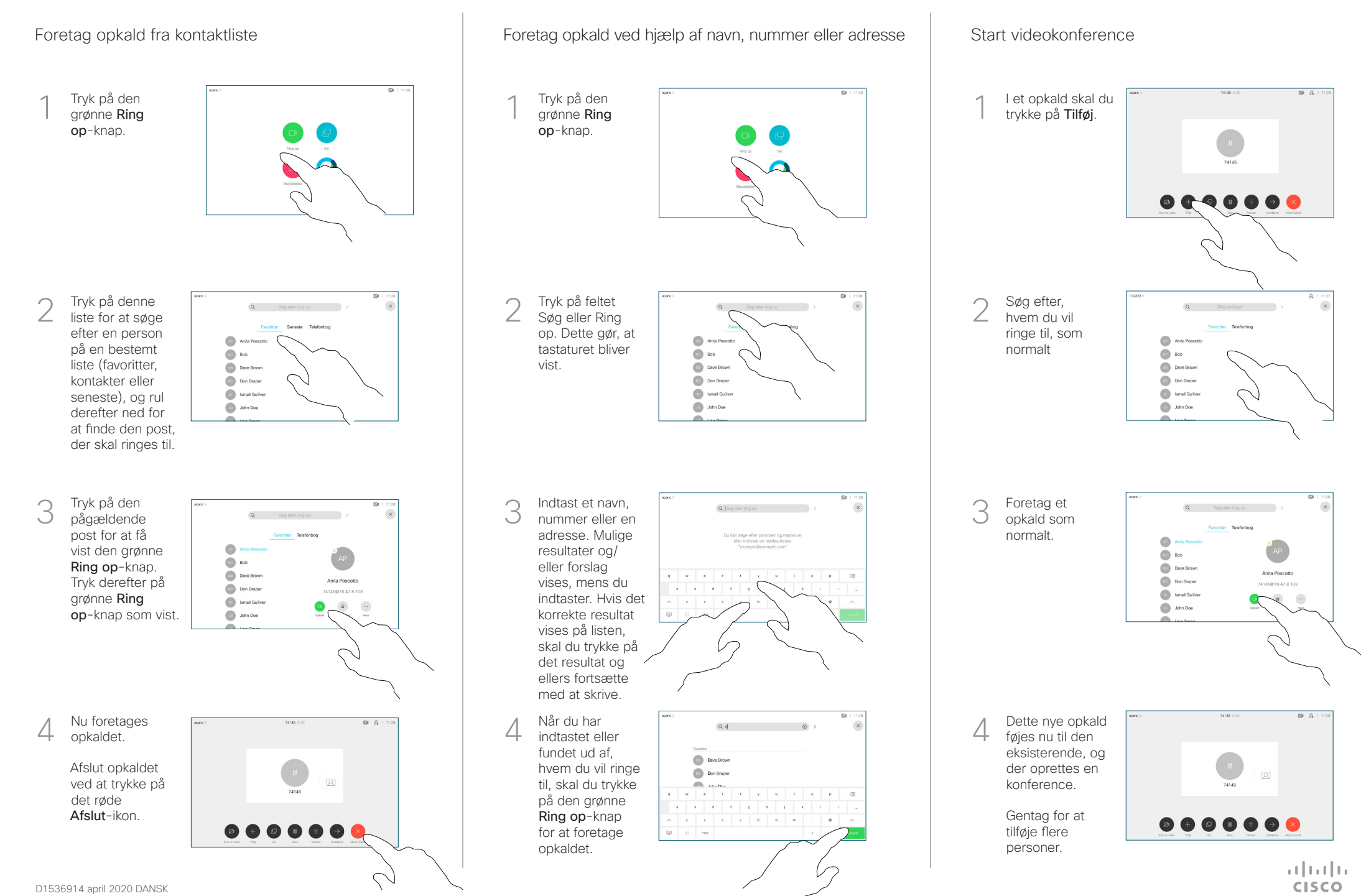

## Cisco Webex Room Series Touch10 Hurtigvejledning CE9.12

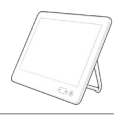

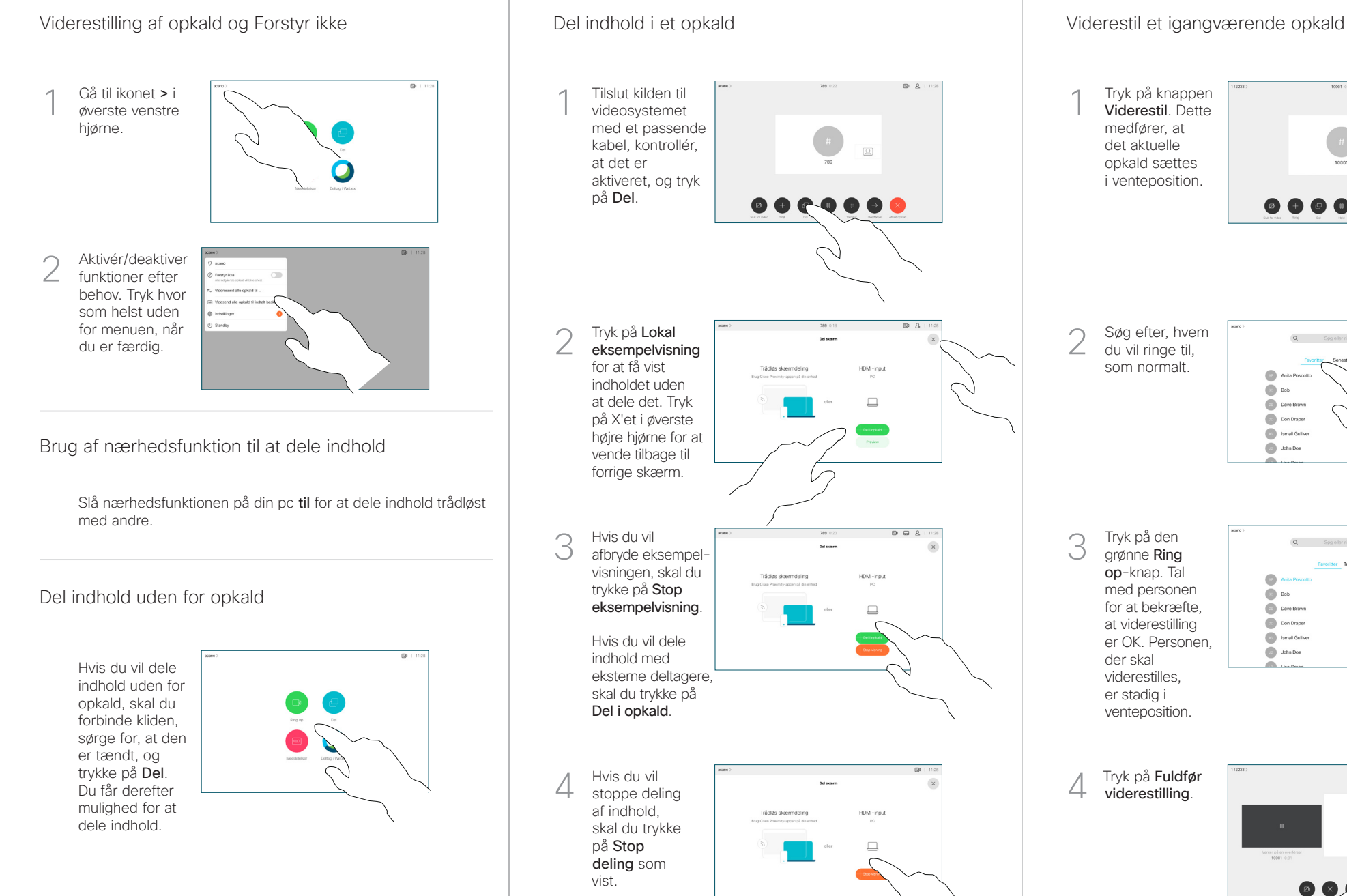

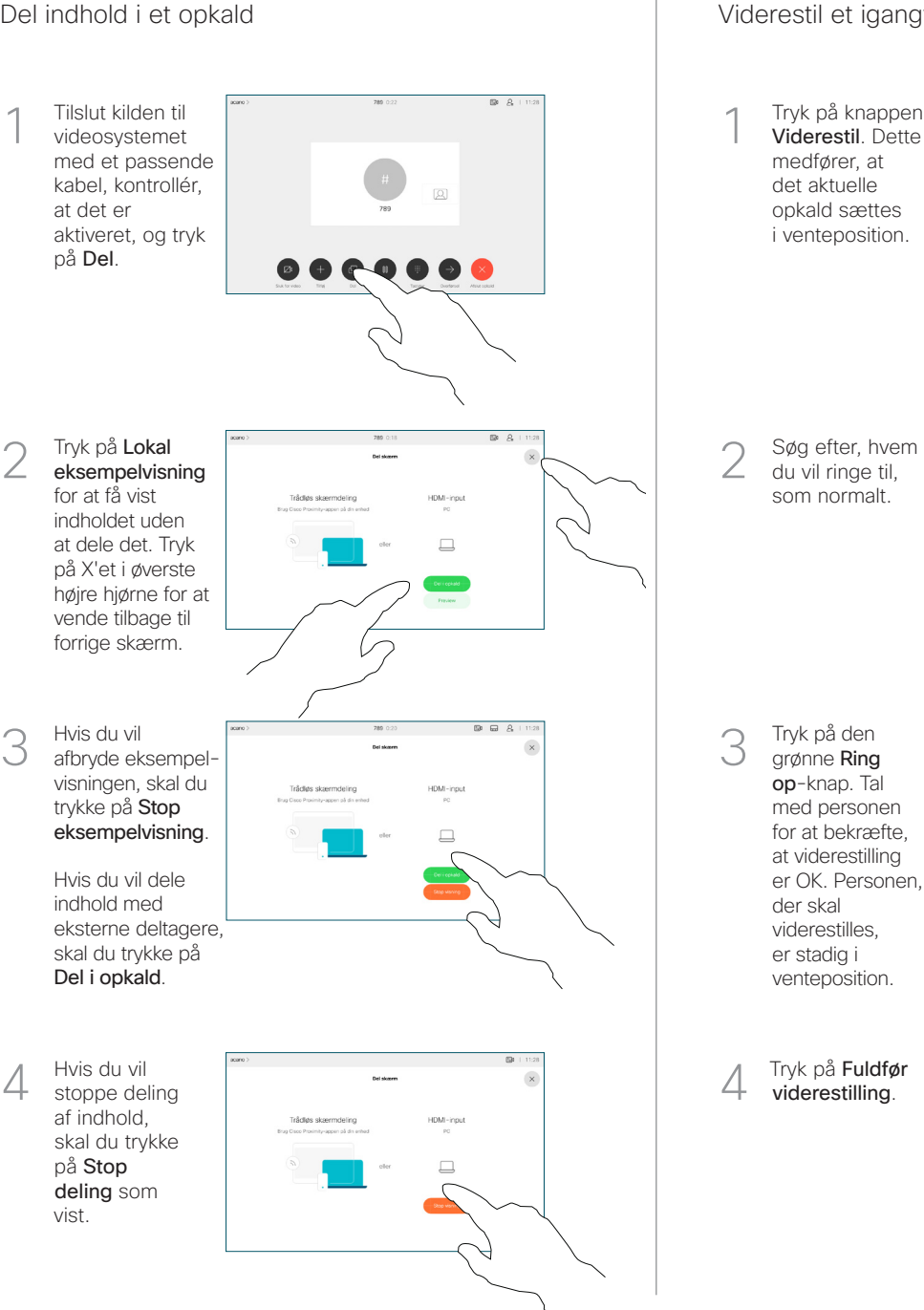

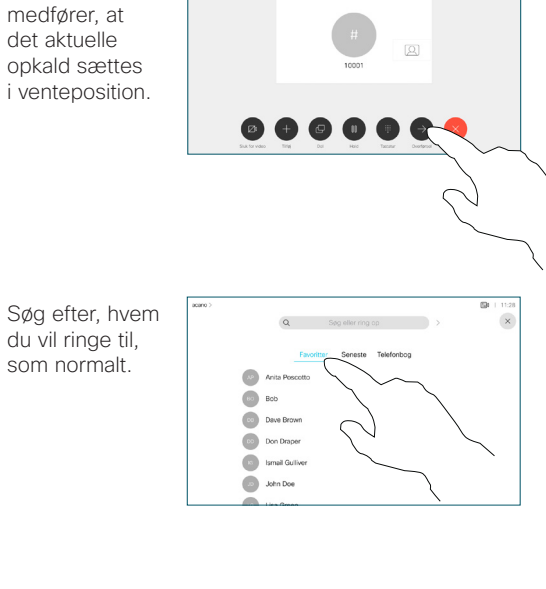

Tryk på den grønne Ring op-knap. Tal med personen for at bekræfte, at viderestilling er OK. Personen, der skal viderestilles, er stadig i venteposition.

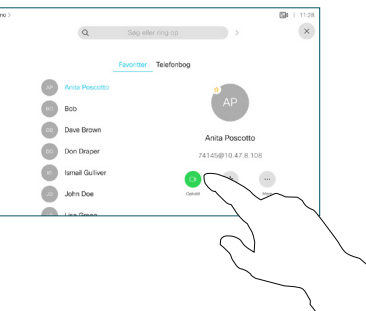

viderestilling.

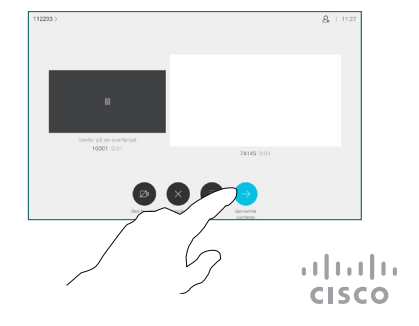